Kurzanleitung Modul Versetzung Online für Schulleitungen

# Inhalt

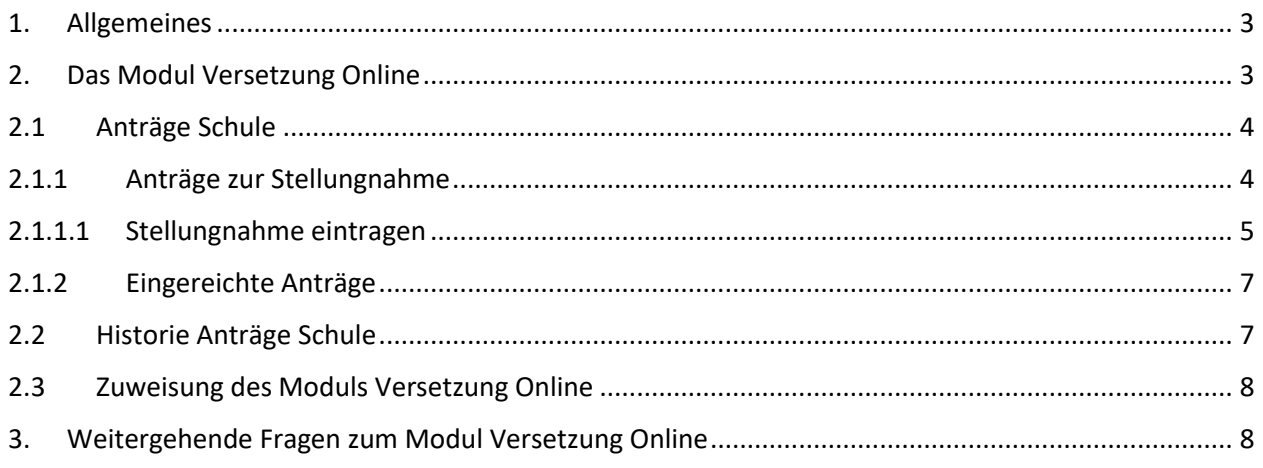

### <span id="page-2-0"></span>1. Allgemeines

Das Modul Versetzung Online im ADD3Portal löst ab dem 01.02.2024 das e-Schule24 System VERSETZUNG Online ab. Versetzungsanträge werden ab diesem Zeitpunkt nur noch im Modul entgegengenommen! Ihre Stellungnahmen tragen Sie bitte zukünftig auch hier ein. Loggen Sie sich hierfür bitte im ADD3Portal ein. Das Modul Versetzung Online erscheint automatisch in Ihrem Menü. Lehrkräfte, die einen Versetzungsantrag stellen wollen, müssen sich im ADD3Portal registrieren. Diese erscheinen nicht in der Benutzerverwaltung Ihrer Schule. Zugangspasswörter werden den Lehrkräften persönlich via Mail – oder wahlweise via Post - übersendet.

### <span id="page-2-1"></span>2. Das Modul Versetzung Online

Ist das Modul Versetzung Online an Sie – oder einer durch Sie beauftragten Person – zugewiesen, erscheint nach einem erneuten Login in das ADD3Portal das Modul im Menü.

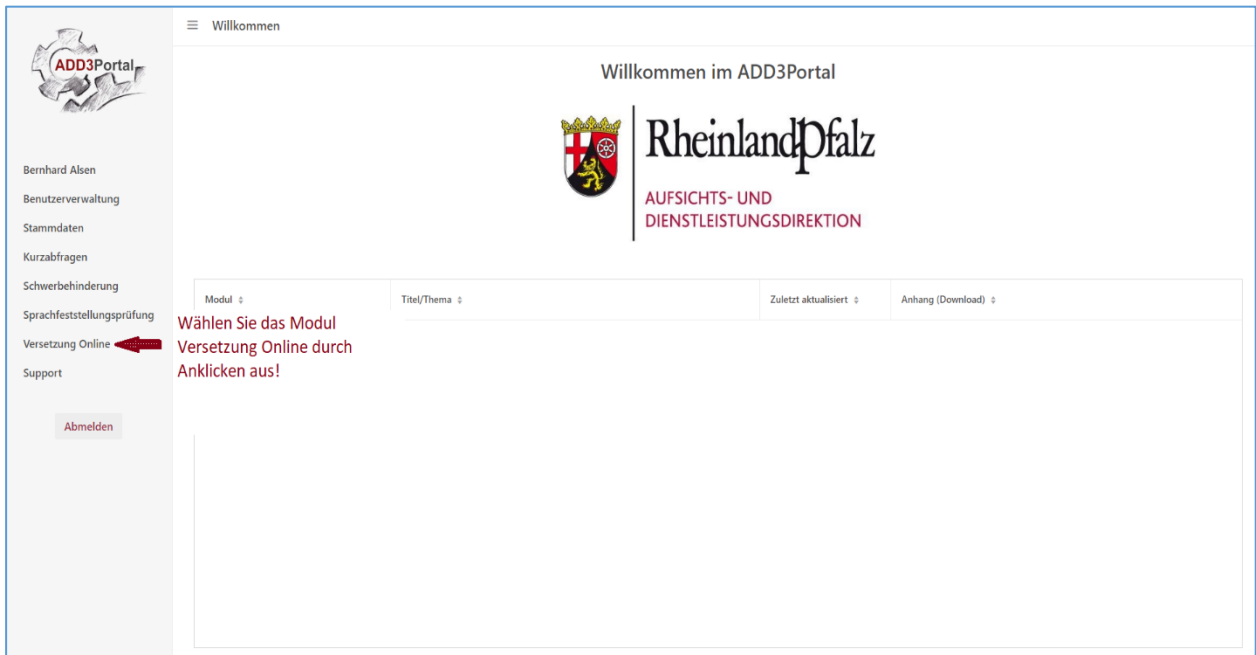

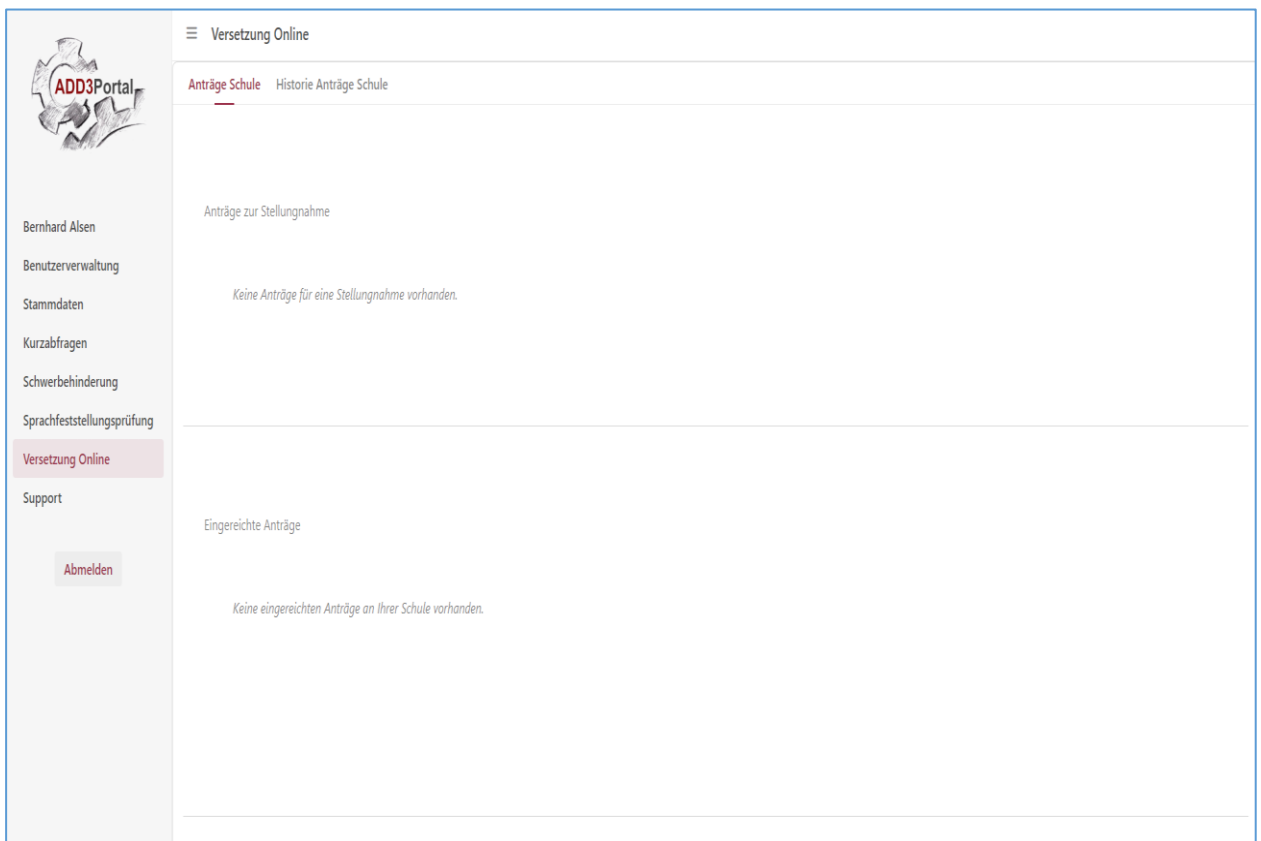

## <span id="page-3-0"></span>2.1 Anträge Schule

#### <span id="page-3-1"></span>2.1.1 Anträge zur Stellungnahme

Hier werden Ihnen alle Versetzungsanträge angezeigt die Lehrkräfte Ihrer Schule aktuell gestellt haben und eine Stellungnahme Ihrerseits erforderlich ist.

Ihre Möglichkeiten im Einzelnen:

- **Antrag anzeigen**: Eine Ansichtsmaske, um einen eingereichten Antrag anzusehen.
- **Stellungnahme abgeben**: Eine Eingabemaske, um Ihre Stellungnahme abzugeben.

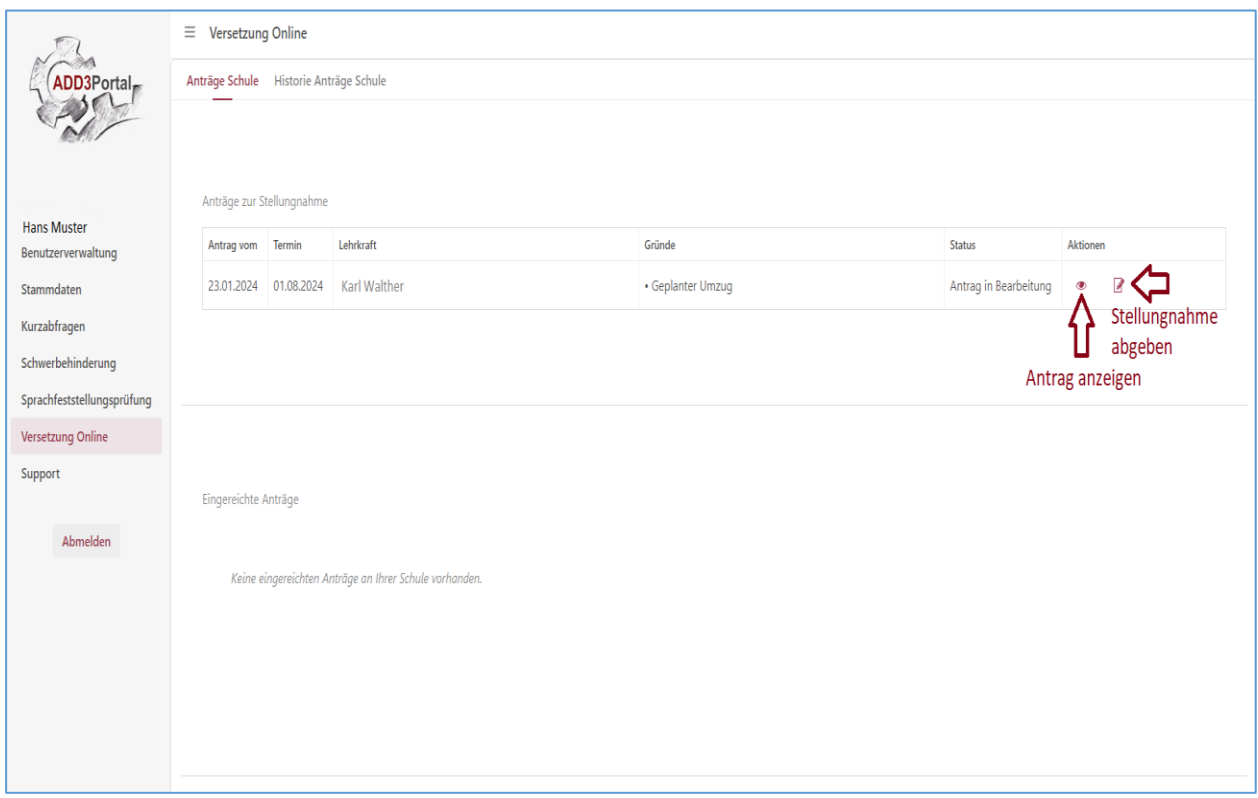

### <span id="page-4-0"></span>2.1.1.1 Stellungnahme eintragen

Tragen Sie bitte Ihre Entscheidung in die Eingabefelder ein. Falls es dienstliche Gründe gibt, die gegen eine Versetzung sprechen, sind diese im entsprechenden Freitextfeld einzutragen und mit der Antragstellerin/ dem Antragsteller zu besprechen.

Wird der Antrag nicht befürwortet, so muss die Antragstellerin/ der Antragsteller die Kenntnisnahme der Gründe bestätigen. Sie/ Er erhält zudem die Möglichkeit eine eigene Stellungnahme dazu abzugeben. Dazu muss sie/ er sich erneut einloggen.

Nach dem Klick auf "*Entscheidung senden*" ist keine Veränderung Ihrerseits mehr möglich.

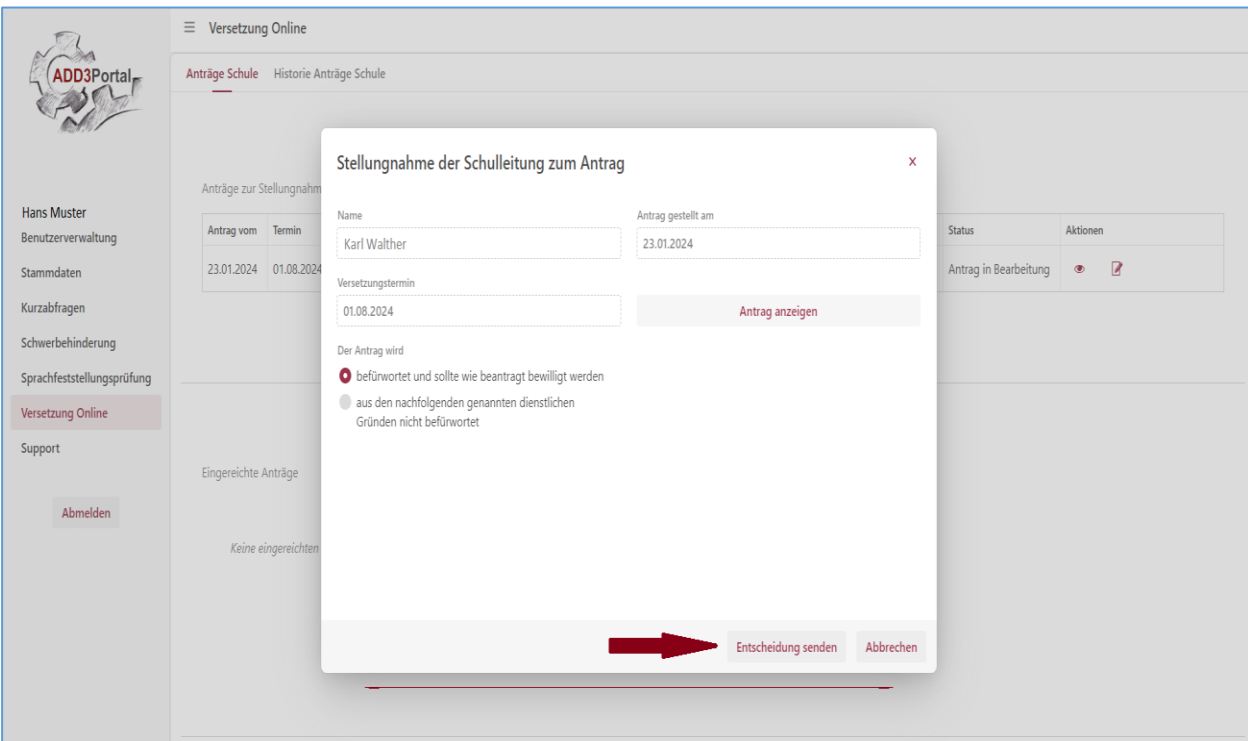

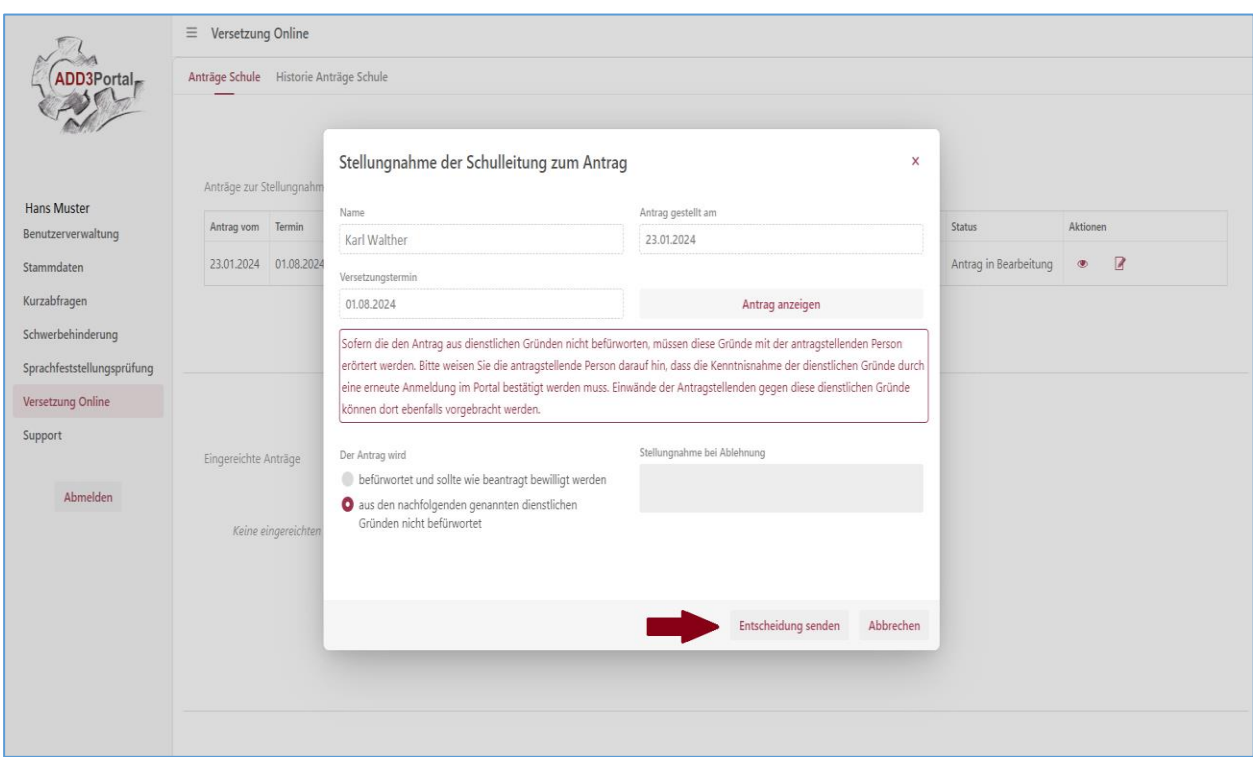

Die Stellungnahme der Schulleitung findet angemessene Berücksichtigung in der Ermessensentscheidung des Fachreferates. Sie begründet hingegen weder einen positiven noch einen negativen Bescheid.

## <span id="page-6-0"></span>2.1.2 Eingereichte Anträge

Es werden Anträge von Lehrkräften des aktuellen Versetzungsdurchlaufs angezeigt. Sie können die jeweiligen Anträge durch Anklicken des Icons anzeigen lassen.

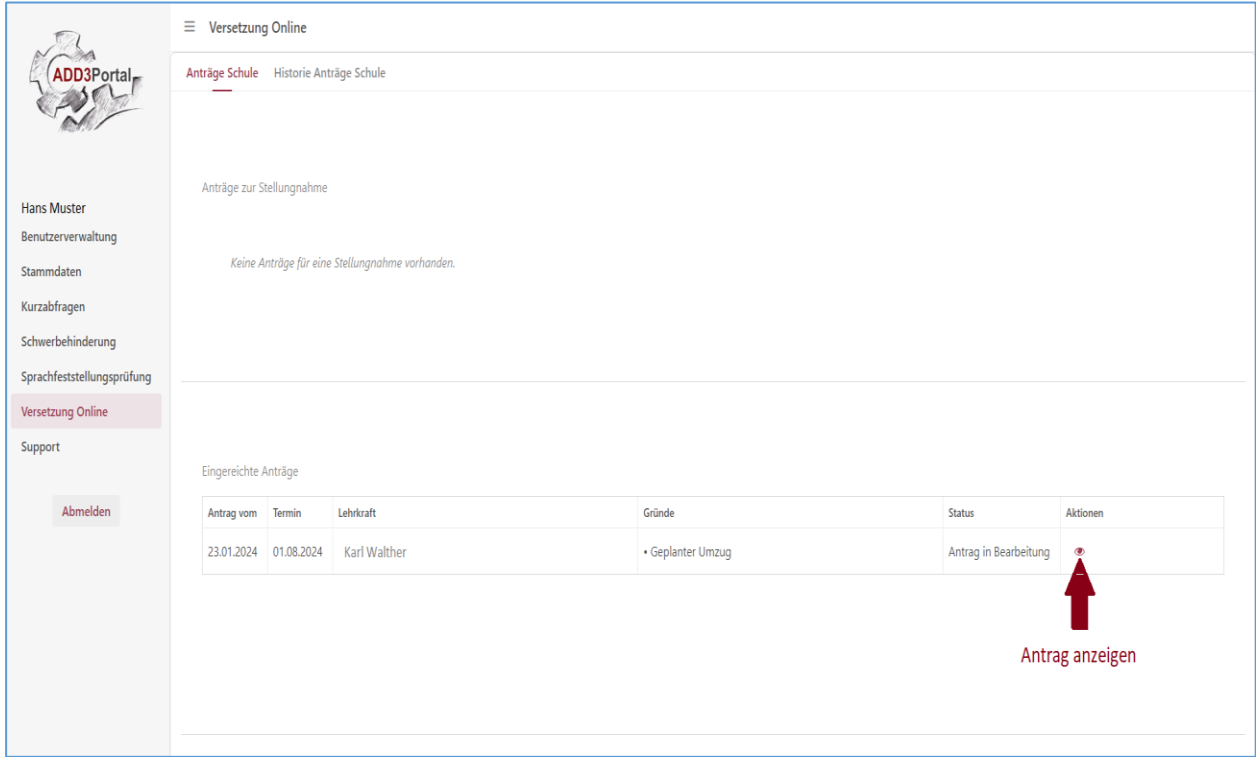

## <span id="page-6-1"></span>2.2 Historie Anträge Schule<sup>1</sup>

 $\overline{\phantom{a}}$ 

Es werden Anträge von Lehrkräften vergangener Versetzungsdurchläufe angezeigt.

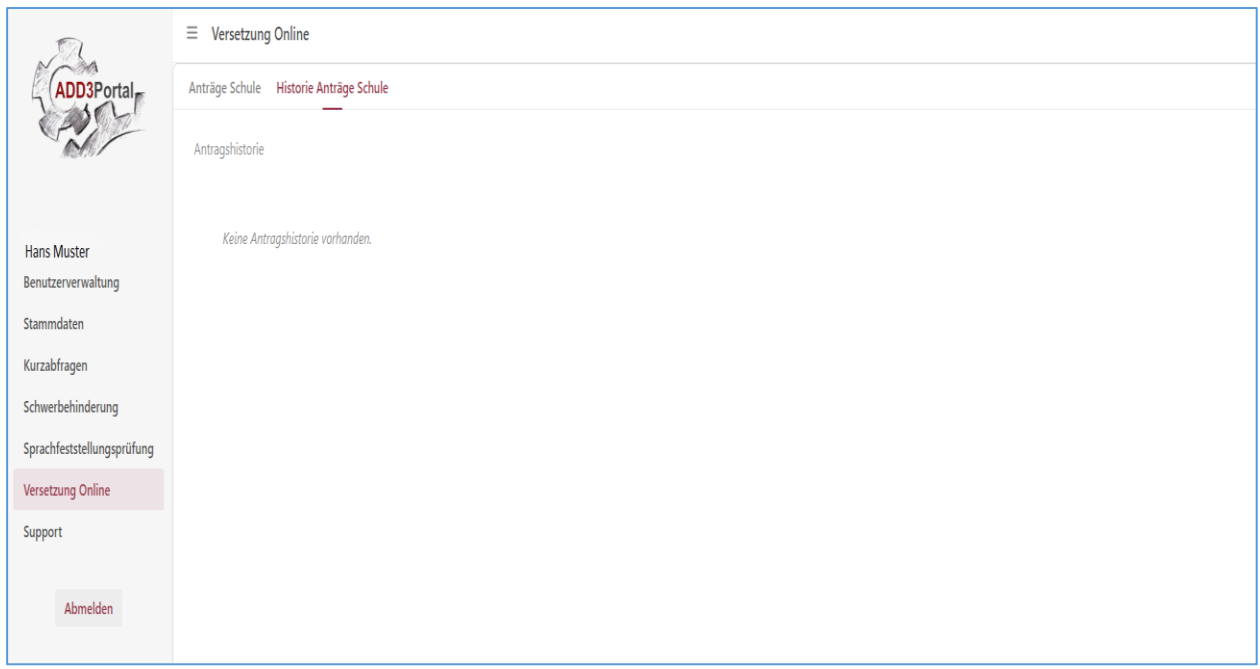

<sup>1</sup> Aus Gründen des Datenschutzes werden Versetzungsanträge nach drei Jahren gelöscht. Maßgeblich für die Dokumentation ist die Personalakte der Lehrkraft.

# <span id="page-7-0"></span>2.3 Zuweisung des Moduls Versetzung Online<sup>2</sup>

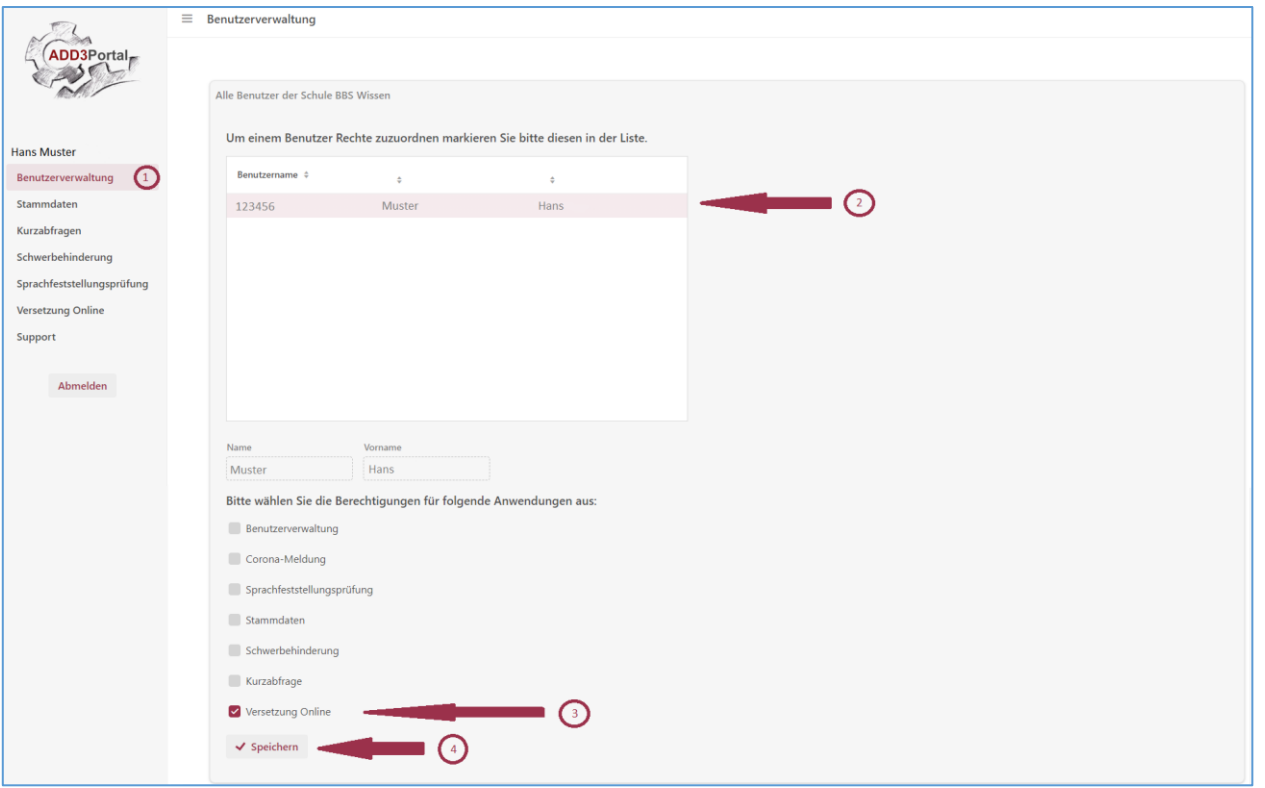

Sie können das Modul Versetzung Online auch einer - durch Sie beauftragten Person – zugänglich machen. Zuweisungen von Modulen nehmen Sie bitte stets in der Benutzerverwaltung vor:

#### <span id="page-7-1"></span>3. Weitergehende Fragen zum Modul Versetzung Online

- Konsultieren Sie bitte bei allen weitergehenden Fragen zunächst die FAQ des Moduls Versetzung Online. Hier finden Sie auch die detaillierten Erklärungen zu den unterschiedlichen Eingabemasken:<https://add3portal.rlp.de/manuals/doku.php>
- Sollten Sie weitergehende Fragen oder technische Probleme haben, dann wenden Sie sich bitte an unseren ADD3Portal Support: Telefonisch unter: 06321/99-2433 oder per Mail unter [add3portal@add.rlp.de](mailto:add3portal@add.rlp.de)

Wir helfen Ihnen gerne weiter.

Das Team vom ADD3Portal

 $\overline{\phantom{a}}$ 

<sup>&</sup>lt;sup>2</sup> Lehrkräften, die einen Versetzungsantrag stellen wollen, können Schulleitungen das Modul Versetzung Online nicht zuweisen. Lehrkräfte müssen sich hierfür eigenständig im ADD3Portal registrieren.